## ヘルプの使い方

目次

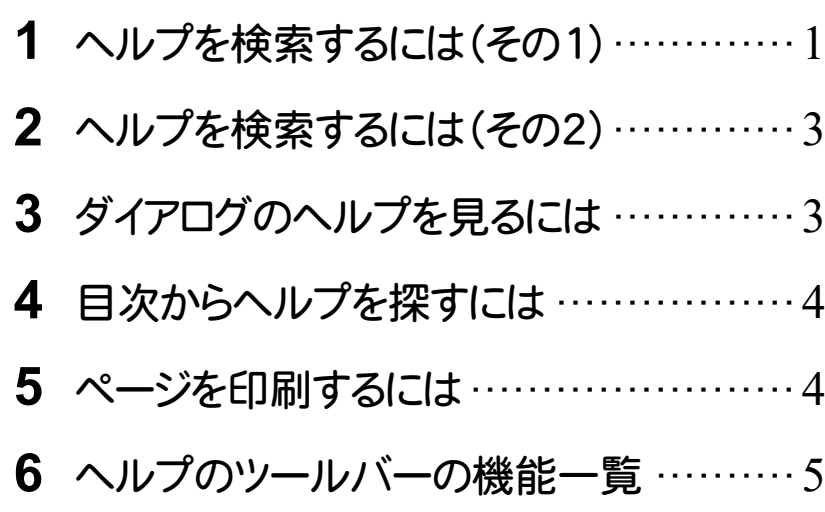

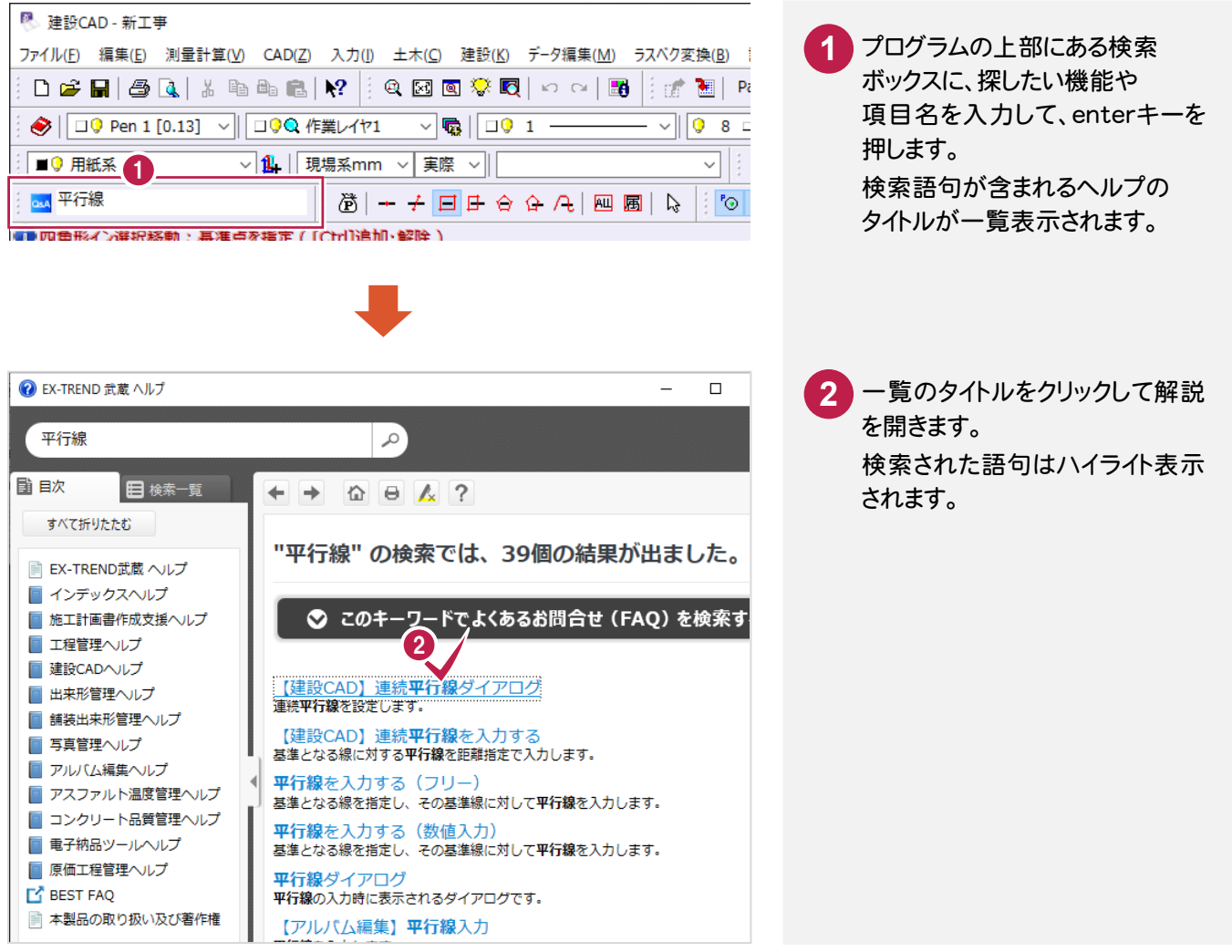

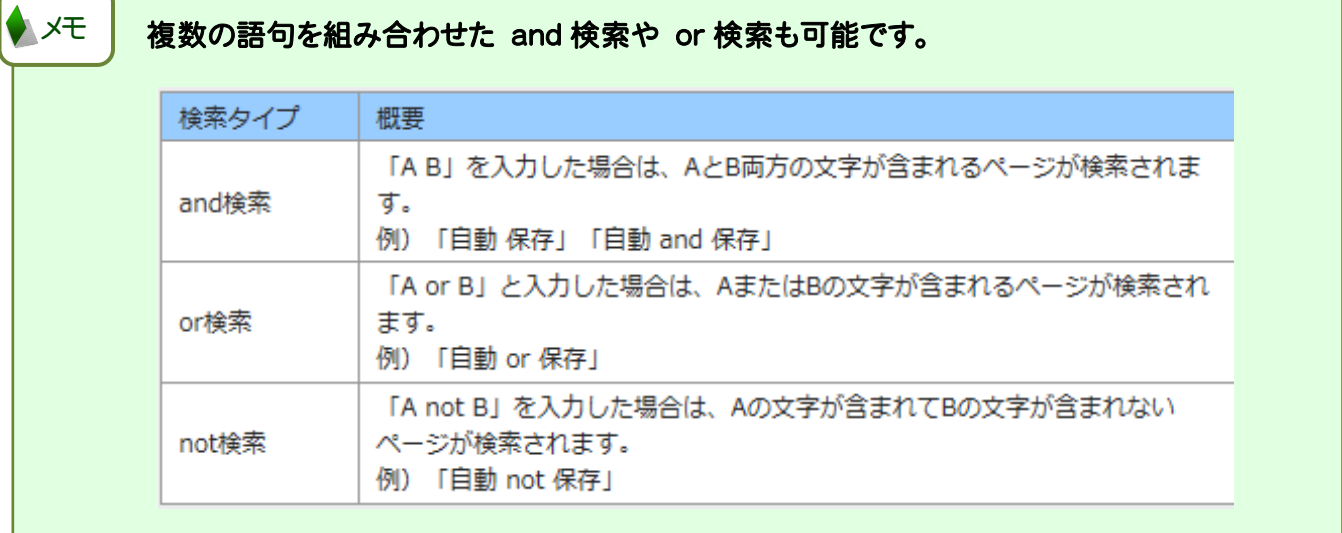

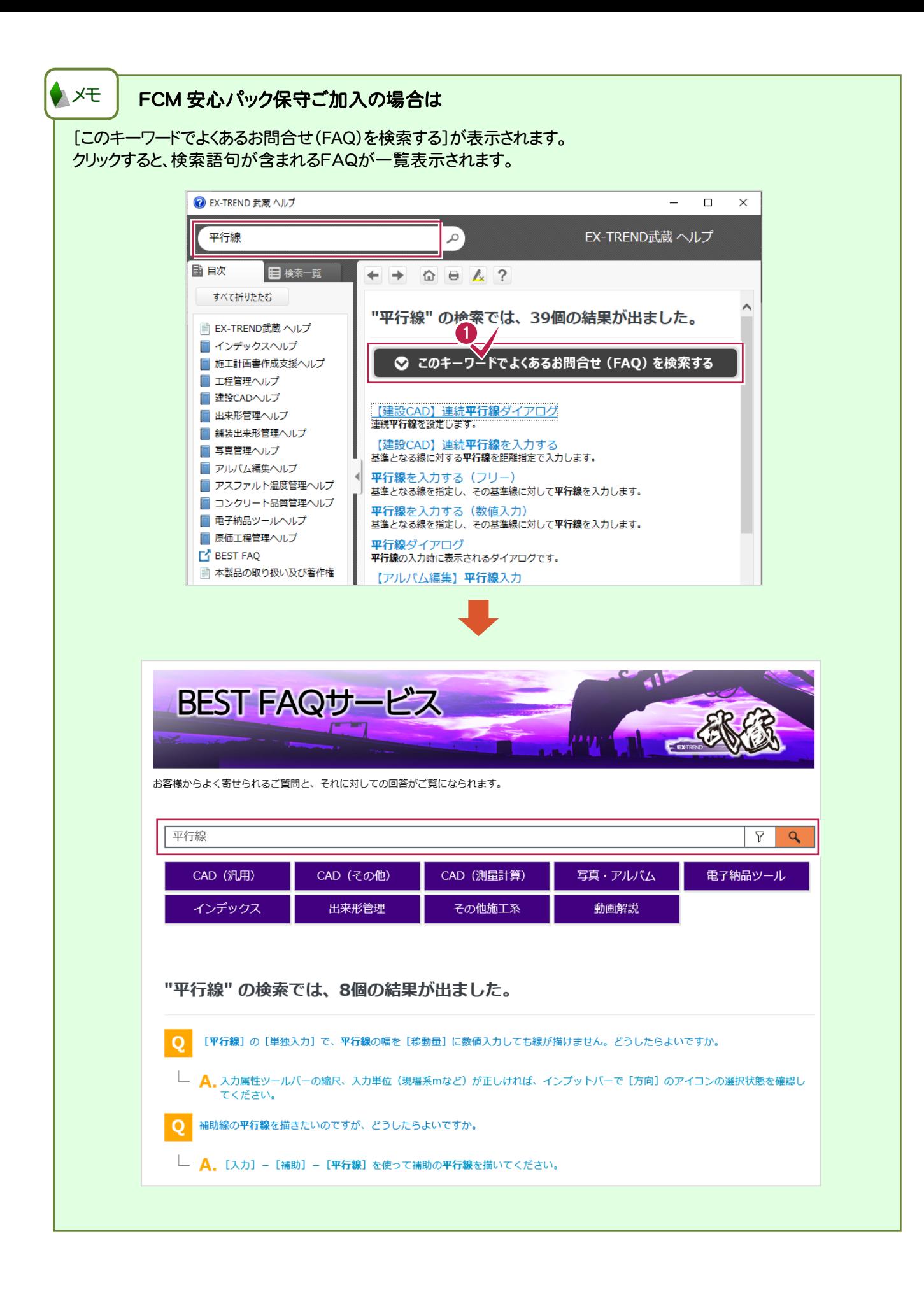

## 2 ヘルプを検索するには(その <sup>2</sup>)

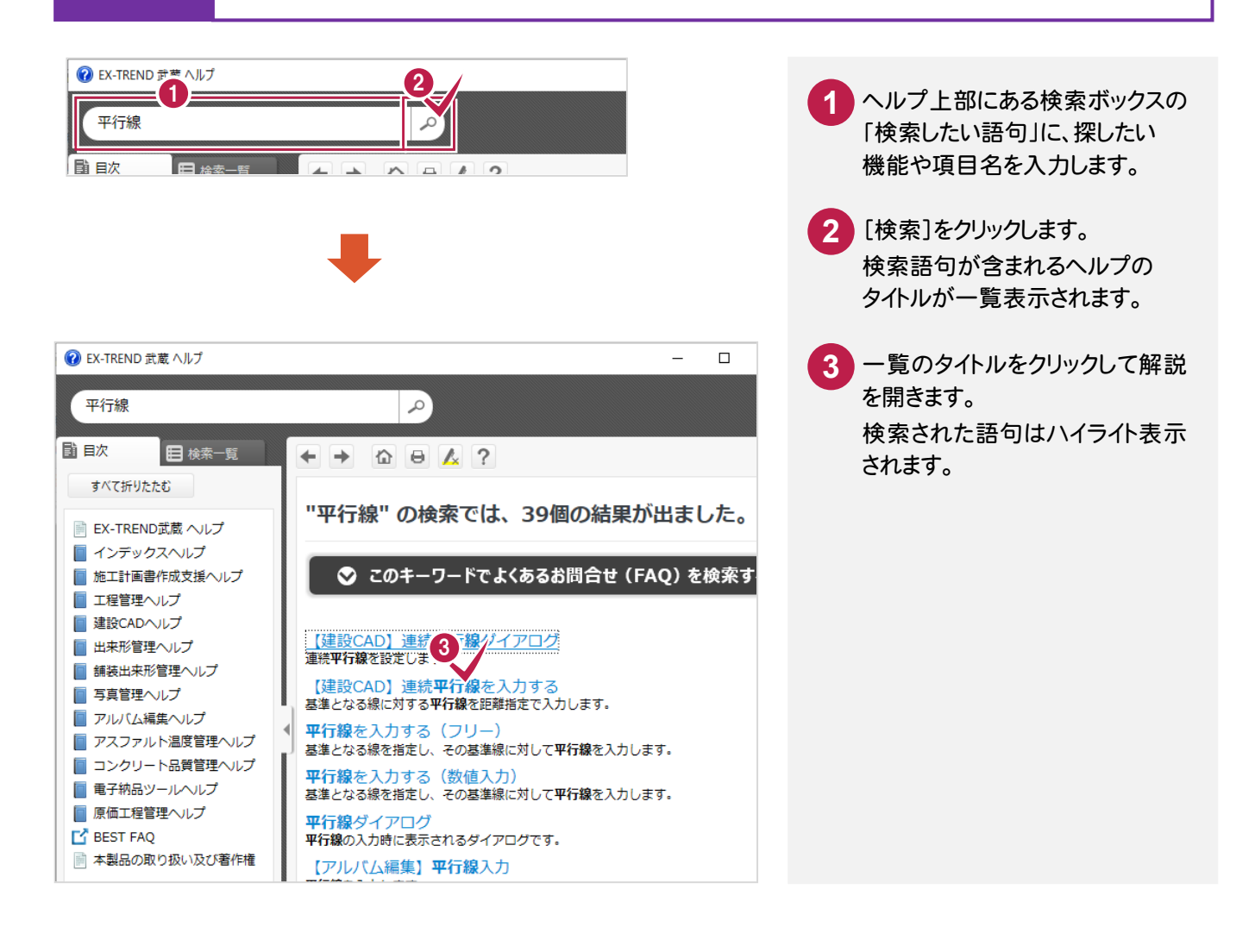

## 3 ダイアログのヘルプを見るには

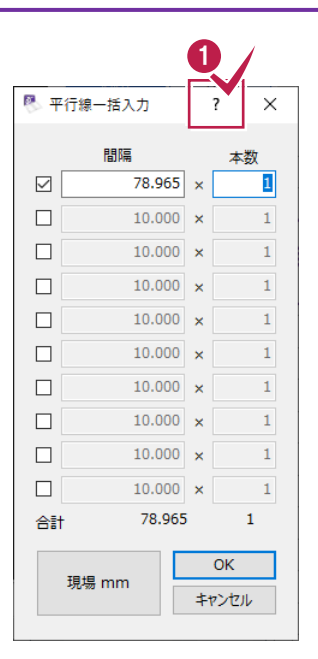

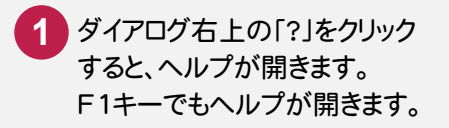

4 目次からヘルプを探すには

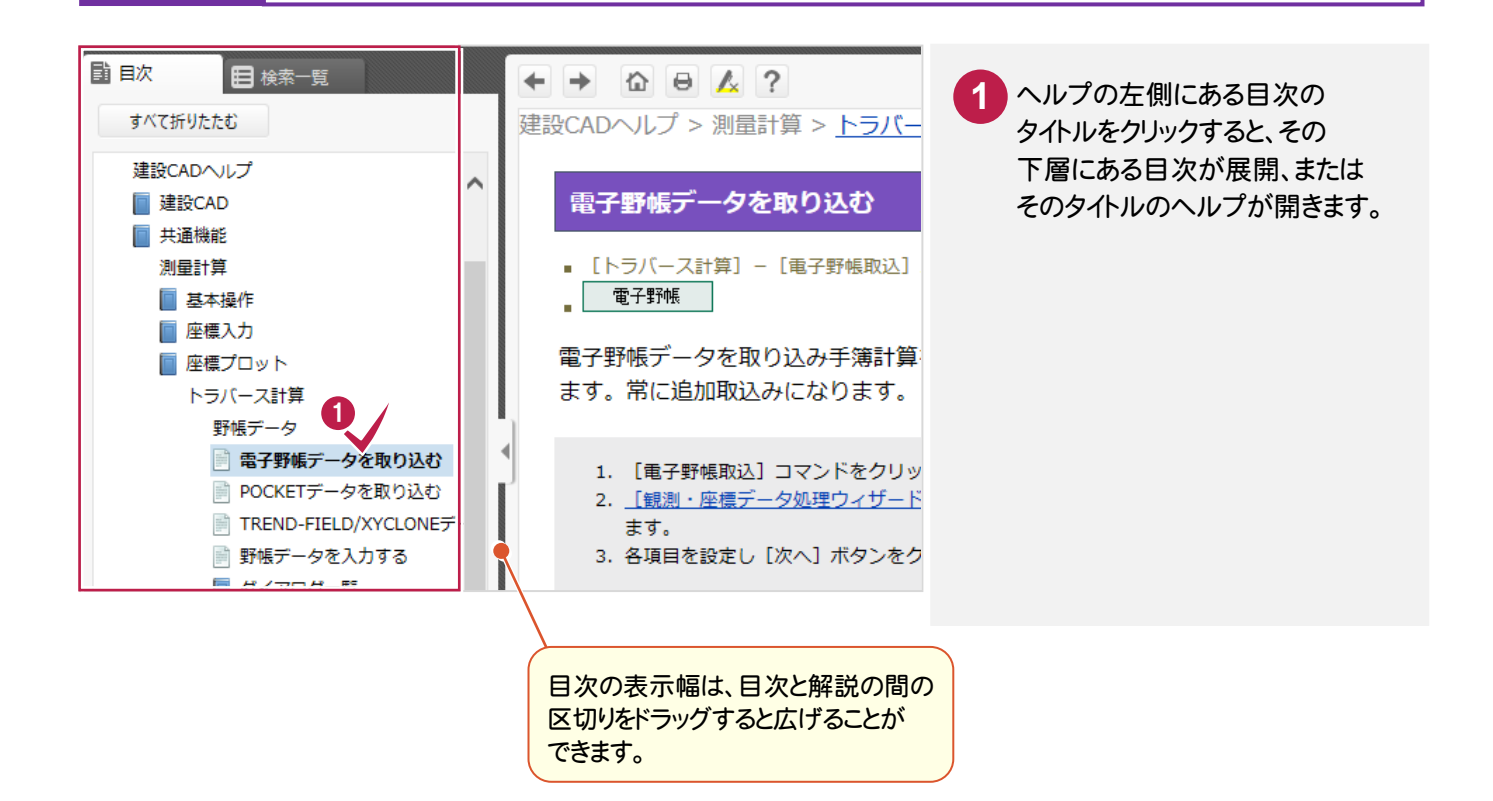

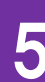

## 5 ページを印刷するには

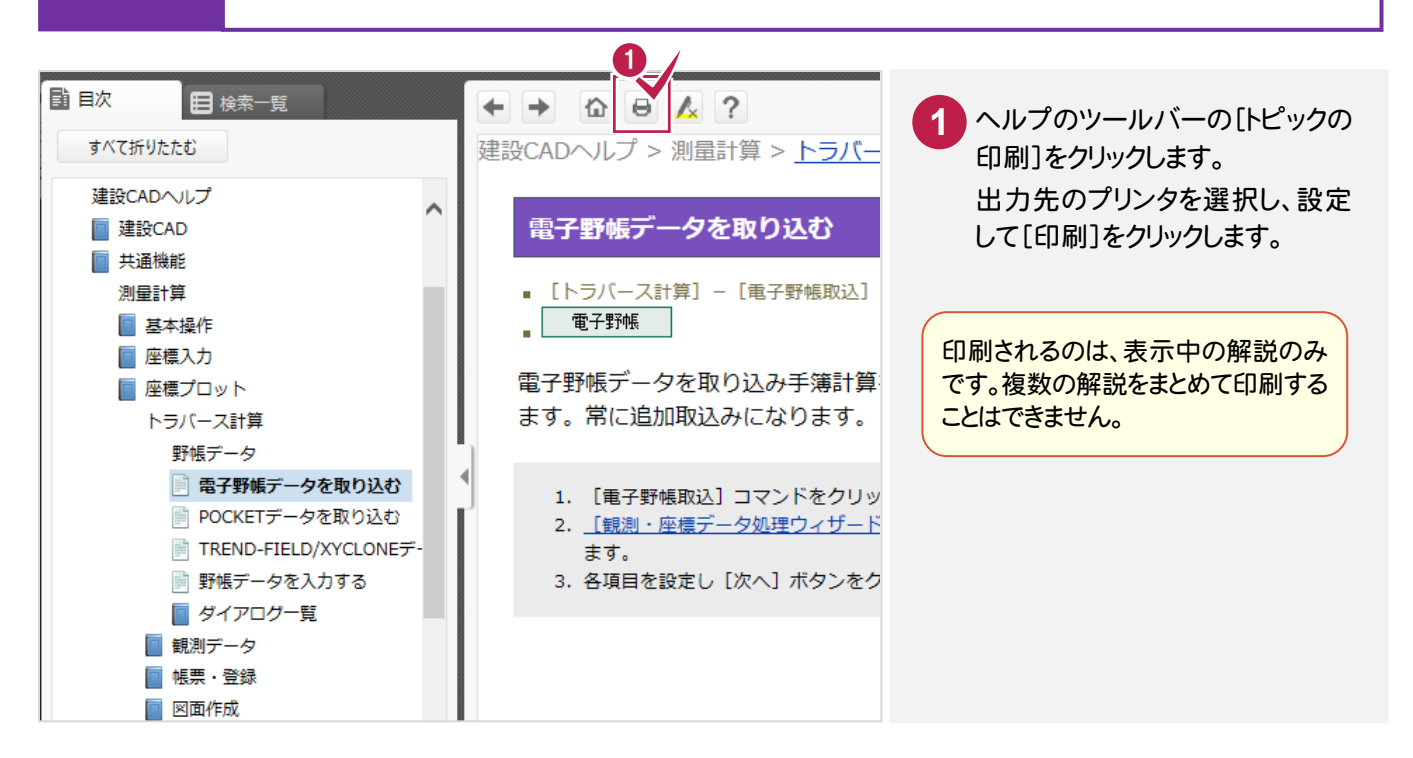

**4**

6 ヘルプのツールバーの機能一覧

 $\begin{array}{c} \circ \\ \bullet \end{array} \begin{array}{c} \circ \\ \bullet \end{array} \begin{array}{c} \circ \\ \bullet \end{array} \begin{array}{c} \circ \\ \bullet \end{array} \begin{array}{c} \circ \\ \bullet \end{array}$ 

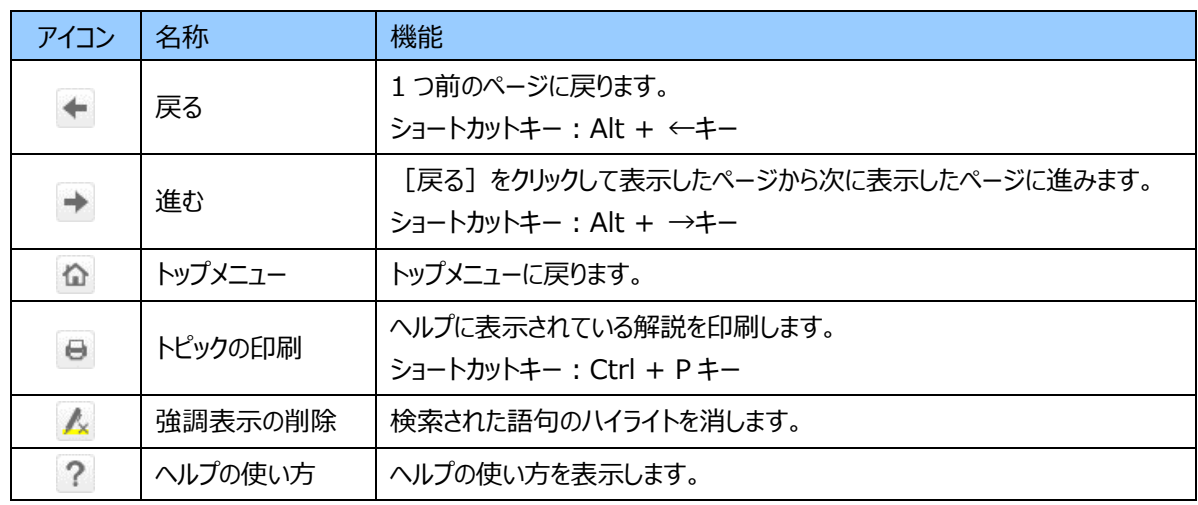

 次の操作でヘルプの表示を拡大、縮小することができます。 お使いのマシンにインストールされている IE(Internet Explorer)のバージョンが 10 より有効です。 マウス 拡大:Ctrl + マウスホイールを前回転 縮小:Ctrl + マウスホイールを後回転 ショートカットキー 拡大:Ctrl + +(プラス)キー 縮小:Ctrl + -(マイナス)キー 元の表示率:Ctrl + 0(ゼロ)キー メモ